## **Schließliste Raumverwaltung** (Stand 30.10.2013)

Mit der Funktion "Schließliste" können Raumverwalter Excellisten erstellen, die die Belegung bestimmter Räume in der aktuellen oder einer gewählten Kalenderwoche anzeigen. Dabei können einzelnen Veranstaltungsterminen über ein Icon nützliche Zusatzinformationen beigefügt werden. Standardmäßig wird die Raumauswahl auf die Räume beschränkt, für die der jeweilige Raumverwalter zuständig ist. Sortiert wird nach Wochentagen und Uhrzeiten.

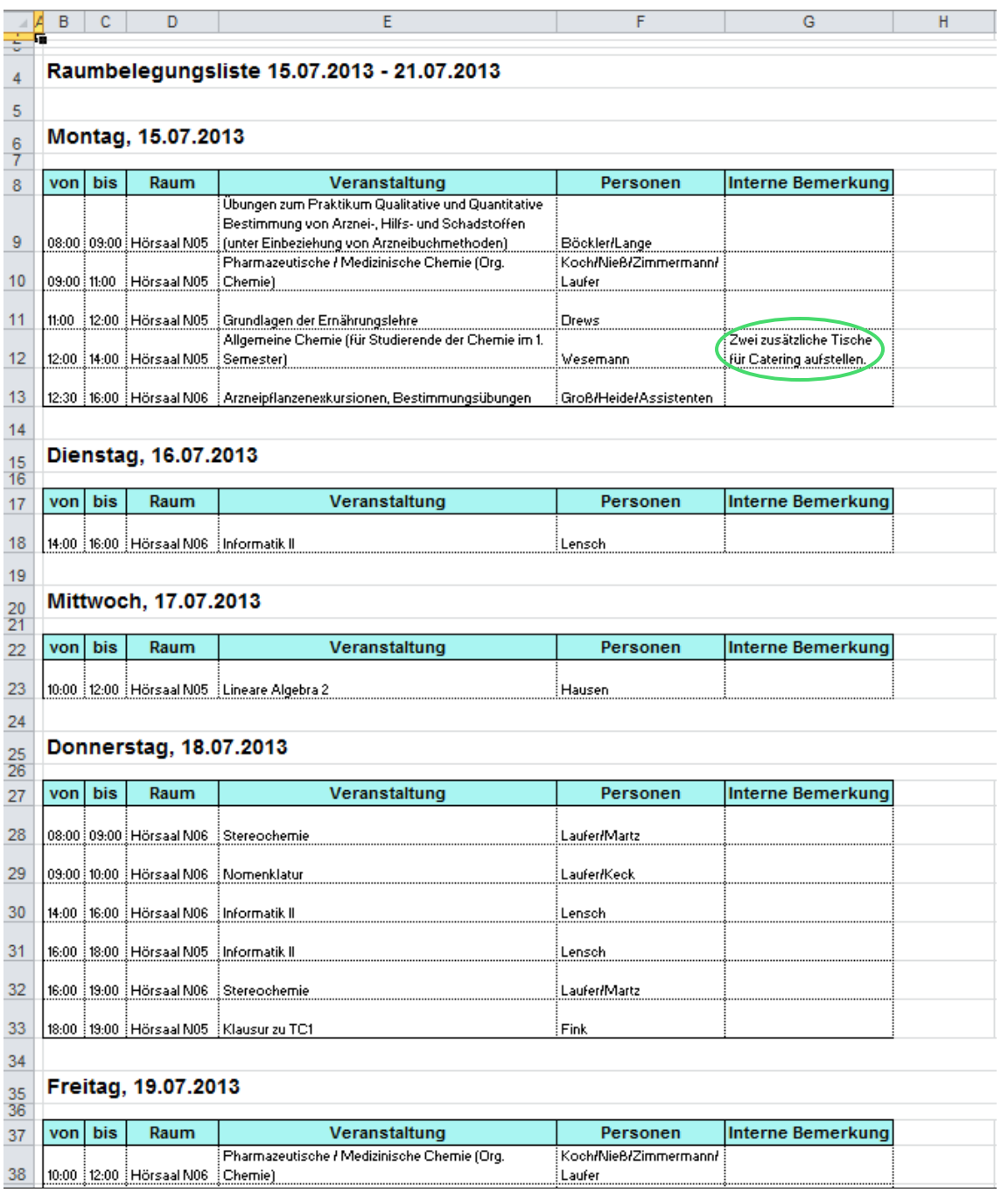

Abb. 1: Schließliste für Raumverwalter mit Interner Bemerkung

Über **Meine Funktionen** > **Schließliste** > **Suche nach Räumen** > **Suchkriterium auswählen** (Raumauswahl unbedingt durch ein Suchkriterium einschränken oder alternativ den voreingestellten Eintrag unter Raumverwalter stehen lassen) > **Suche starten** gelangen Sie zur Raumübersicht (Raumbelegungsliste in einem angegebenen Zeitraum (Excel)).

- Wählen Sie über die Drop-Down-Box die gewünschte Kalenderwoche aus (Standardmäßig wird die aktuelle Kalenderwoche angezeigt).
- Markieren Sie die gewünschten Räume (Standardmäßig sind alle Räume markiert, die in Ihren Zuständigkeitsbereich fallen. Über "Markierungen entfernen" können alle Markierungen entfernt und einzelne Räume dann erneut markiert werden).
- Klicken Sie auf den Button "Druckversion", so wird eine Raumbelegungsliste im Excel-Format erzeugt. Speichern und öffnen Sie diese.

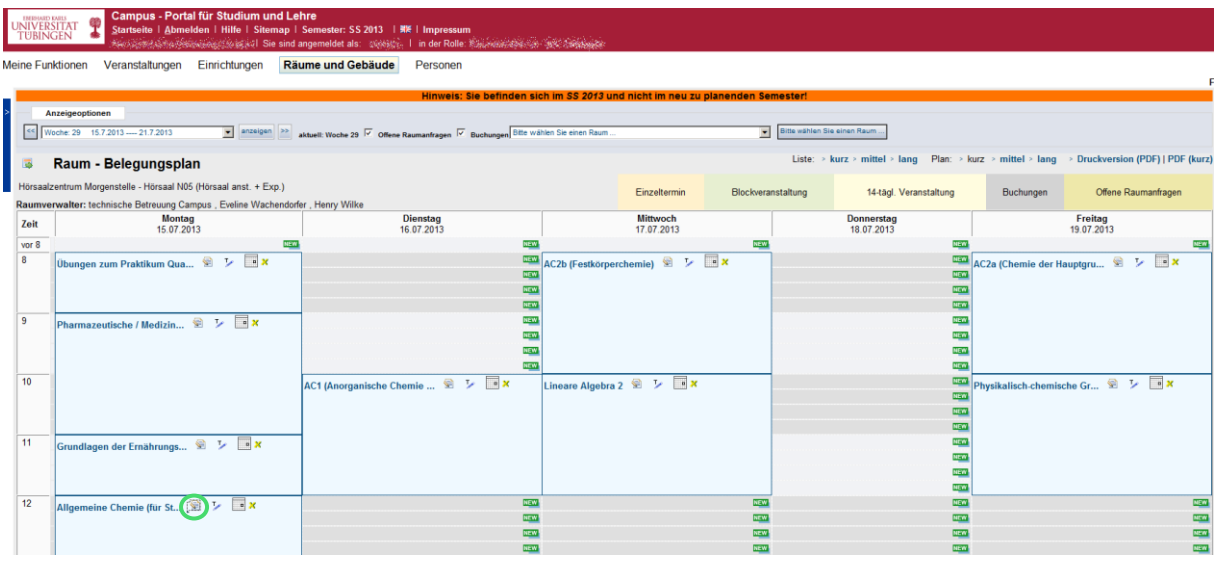

## **Zusatzinformationen für Schließdienst eintragen**

Abb. 2: Icon "Notizblock"

Über das Icon "Notizblock" im HTML-Raumplan können einem Veranstaltungstermin für die "Schließliste" weitere Informationen hinzugefügt werden – beispielsweise Anweisungen für die mit dem Schließdienst beauftragten Pedellen. Diese Bemerkungen werden mit der "Schließliste" ausgegeben, sind aber ansonsten nicht sichtbar.

|                                                                                                   |                  | <b>LEGENARD KARLS</b><br>TUBINGEN                |                 |                  |  |  | Campus - Portal für Studium und Lehre         | Startseite   Abmelden   Hilfe   Sitemap   Semester: SS 2013   業   Impressum                           |  |  |  |                                                                               |                                        |         |  |  |
|---------------------------------------------------------------------------------------------------|------------------|--------------------------------------------------|-----------------|------------------|--|--|-----------------------------------------------|----------------------------------------------------------------------------------------------------|--|--|--|-------------------------------------------------------------------------------|----------------------------------------|---------|--|--|
|                                                                                                   |                  |                                                  |                 |                  |  |  |                                               | An Alexander of Antarchical Sie sind angemeldet als: Engine I in der Rolle: An Australian An An Annan |  |  |  |                                                                               |                                        |         |  |  |
|                                                                                                   |                  | <b>Meine Funktionen</b>                          | Veranstaltungen |                  |  |  | Einrichtungen                                 | Räume und Gebäude<br>Personen                                                                         |  |  |  |                                                                               |                                        |         |  |  |
|                                                                                                   |                  |                                                  |                 |                  |  |  |                                               |                                                                                                    |  |  |  |                                                                               |                                        |         |  |  |
|                                                                                                   |                  |                                                  |                 |                  |  |  |                                               |                                                                                                    |  |  |  | Hinweis: Sie befinden sich im SS 2013 und nicht im neu zu planenden Semester! |                                        |         |  |  |
|                                                                                                   |                  | Veranstaltung bearbeiten                         |                 |                  |  |  |                                               |                                                                                                    |  |  |  |                                                                               |                                        |         |  |  |
| Termine und Räume 1 1 2 3<br>Veranstaltung                                                        |                  |                                                  |                 |                  |  |  |                                               |                                                                                                    |  |  |  |                                                                               |                                        |         |  |  |
| Neueingabe SS 2013 AC0153 Vorlesung Allgemeine Chemie (für Studierende der Chemie im 1. Semester) |                  |                                                  |                 |                  |  |  |                                               |                                                                                                    |  |  |  |                                                                               |                                        |         |  |  |
|                                                                                                   | Ausw.            |                                                  |                 |                  |  |  | Anfrage * Tag von bis Uhrzeit * Rhythmus Raum |                                                                                                    |  |  |  | Anfangsdatum Enddatum Parallelgruppe                                          | Max. Teilnehmer Prfg findet statt Sort |         |  |  |
|                                                                                                   |                  | status                                           |                 |                  |  |  |                                               |                                                                                                    |  |  |  |                                                                               |                                        |         |  |  |
|                                                                                                   |                  |                                                  | Mo              | 12:00 14:00 c.t. |  |  | wöch.                                         | Hörsaalzentrum Morgenstelle - Hörsaal N05 (Hörsaal anst.                                              |  |  |  |                                                                               |                                        | Nein Ja |  |  |
|                                                                                                   |                  | Ausfalltermin                                    |                 |                  |  |  | Interne Bemerkung zur Raumverwaltung          |                                                                                                    |  |  |  |                                                                               |                                        |         |  |  |
|                                                                                                   |                  |                                                  |                 |                  |  |  |                                               |                                                                                                    |  |  |  |                                                                               |                                        |         |  |  |
|                                                                                                   |                  |                                                  |                 |                  |  |  |                                               | X �� & �� ��   B / U   x, x'   ;;; ;;;   ま 喜 君 目   り (*   Format<br>$-2\Omega$ of $m=0$               |  |  |  |                                                                               |                                        |         |  |  |
|                                                                                                   |                  | ■   ■ ■   :" しょ   ゜ 。 。 *   *   ■ ■              |                 |                  |  |  |                                               |                                                                                                    |  |  |  |                                                                               |                                        |         |  |  |
|                                                                                                   |                  | Zwei zusätzliche Tische für Catering aufstellen. |                 |                  |  |  |                                               |                                                                                                    |  |  |  |                                                                               |                                        |         |  |  |
|                                                                                                   |                  |                                                  |                 |                  |  |  |                                               |                                                                                                    |  |  |  |                                                                               |                                        |         |  |  |
|                                                                                                   |                  |                                                  |                 |                  |  |  |                                               |                                                                                                    |  |  |  |                                                                               |                                        |         |  |  |
|                                                                                                   |                  |                                                  |                 |                  |  |  |                                               |                                                                                                    |  |  |  |                                                                               |                                        |         |  |  |
|                                                                                                   |                  |                                                  |                 |                  |  |  |                                               |                                                                                                    |  |  |  |                                                                               |                                        |         |  |  |
|                                                                                                   |                  |                                                  |                 |                  |  |  |                                               |                                                                                                    |  |  |  |                                                                               |                                        |         |  |  |
|                                                                                                   |                  |                                                  |                 |                  |  |  |                                               |                                                                                                    |  |  |  |                                                                               |                                        |         |  |  |
|                                                                                                   |                  | Anzahl Zeichen: 65                               |                 |                  |  |  |                                               |                                                                                                    |  |  |  |                                                                               |                                        |         |  |  |
|                                                                                                   | <b>Speichern</b> | Löschen                                          | Ausblenden      |                  |  |  |                                               |                                                                                                    |  |  |  |                                                                               |                                        |         |  |  |
|                                                                                                   |                  |                                                  |                 |                  |  |  |                                               |                                                                                                    |  |  |  |                                                                               |                                        |         |  |  |

Abb. 3: Interne Bemerkung zur Raumverwaltung

- Klicken Sie auf das Icon "Notizblock", so öffnet sich unter "Interne Bemerkung zur Raumverwaltung" ein Freitextfeld.
- Geben Sie den Text ein und speichern Sie.